**CITEPTMTI'2018** ИТ проектирования, моделирования, дизайна, WEB

4. Что такое туманные вычисления и почему без них не построить никакого интер-Cloud **Электронный** pecypc]: URL: http://www.tadviser.ru/inнета вещей dex.php/Статья: Туманные вычисления (Fog computing)

УДК 656.1 + 629.3 + 004.94

# ИМИТАЦИОННОЕ МОДЕЛИРОВАНИЕ РАБОЧИХ ПРОЦЕССОВ В ТРАНСПОРТНОМ УЗЛЕ В УСЛОВИЯХ ЭКСПЛУАТАЦИИ НА ОСНОВЕ **ANYLOGIC**

#### Н.В. Володарец<sup>1</sup>, Т.П. Белоусова<sup>2</sup>

<sup>1</sup>кандидат технических наук, старший преподаватель кафедры теплотехники и тепловых двигателей, Украинский государственный университет железнодорожного транспорта, г. Харьков, Украина, e-mail: volodarets.nikita@yandex.ru

<sup>2</sup>старший преподаватель кафедры высшей математики и математического моделирования, Херсонский национальный технический университет, г. Херсон, Украина, e-mail: tbbelousova@yandex.ru

Аннотация. В работе создана имитационная модель движения транспортных средств в транспортном узле с помощью пакета программ AnyLogic, позволяющая исследовать рабочие процессы в транспортном узле в условиях эксплуатации.

Ключевые слова: транспортное средство, транспортный узел, условия эксплуатации, имитационная модель, AnyLogic.

## SIMULATION OF WORKING PROCESSES IN A TRANSPORT NODE UNDER THE **OPERATING CONDITIONS ON THE BASIS OF ANYLOGIC**

#### Mykyta Volodarets<sup>1</sup>, Tetiana Bilousova<sup>2</sup>

<sup>1</sup>Ph.D., Senior Lecturer the Department of Thermal Engineering and Heat Engines, State Higher Educational Institution "Ukrainian State University of Railway Transport", Kharkov, Ukraine, email: volodarets.nikita@yandex.ru

<sup>2</sup>Senior Lecturer, the Department of Higher Mathematics and Mathematical Modeling, Kherson National Technical University, Kherson, Ukraine, e-mail: tbbelousova@yandex.ru

Abstract. The simulation model of vehicle traffic in the transport node is created with the help of the AnyLogic software package, which allows to investigate work processes in a transport node under operating conditions.

Keywords: vehicle, transport node, operatina conditions, simulation model, AnyLogic,

Введение. Транспортные системы сложны и характеризуются множеством стохастических процессов. В связи с этим для их изучения и прогнозирования поведения возникает необходимость в создании моделей этих

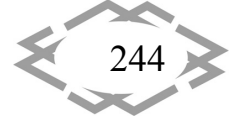

систем. Имитационное моделирование позволяет учесть все многообразие транспортных ситуаций и их стохастическое проявление, что делает этот способ моделирования наиболее реалистичным [1, 2]. Вообще, имитационное моделирование используется в тех случаях, когда процессы в изучаемой системе являются слишком сложными, а аналитические модели становятся приближенными к действительности со слишком большой погрешностью. Возможности имитационного моделирования при разработке транспортных моделей являются безграничными.

Цель работы. Создать имитационную модель, позволяющую осуществить моделирование рабочих процессов в транспортном узле в условиях эксплуатации.

Материал и результаты исследований. В настоящее время существует множество программных средств для выполнения имитационного моделирования. Исходя из анализа существующих программных продуктов был остановлен выбор на AnyLogic [3], который имеет поддержку всех существующих методов имитационного моделирования, а также мощную встроенную библиотеку для моделирования дорожного движения.

В качестве объекта моделирования был выбран транспортный узел, схема которого приведена на рисунке 1.

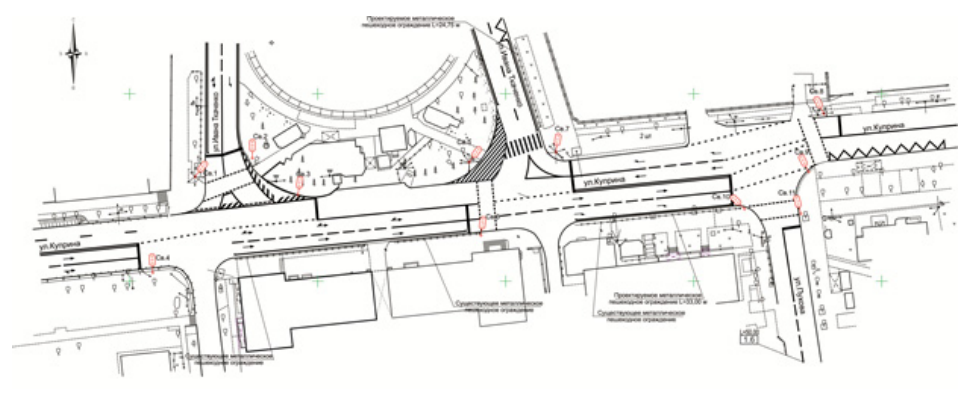

Рисунок 1 – Схема исследуемого транспортного узла

На рисунке 2 изображена графическая модель движения транспортных средств в рассматриваемом транспортном узле в виде графа состояний с вероятностями переходов из одного состояния в другое.

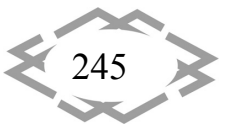

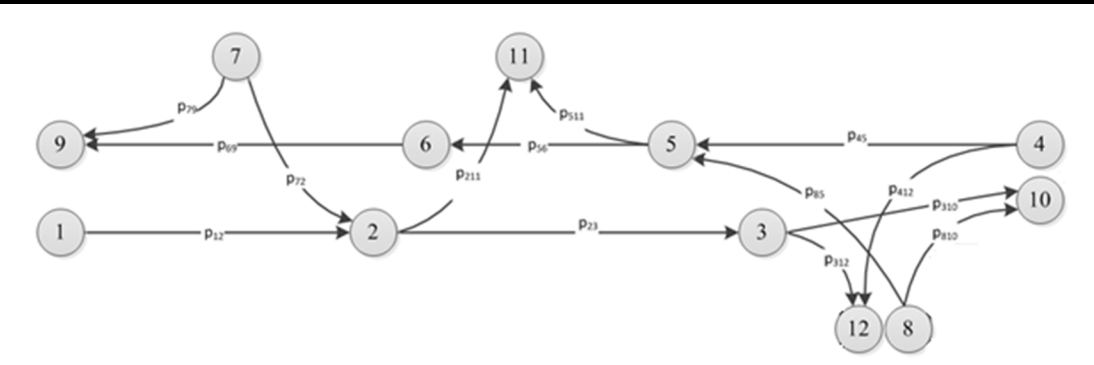

**CITEPTMTI'2018** 

Рисунок 2 – Модель движения транспортных средств в транспортном узле

Для графа также была составлена матрица переходных вероятностей на основе полученной в ходе экспериментов цифрограммы интенсивностей движения транспортных средств в исследуемом в узле.

На основе графа и матрицы переходных вероятностей была создана имитационная модель в AnyLogic 8.2.3. На рисунке 3 приведены результаты простого эксперимента «Simulation».

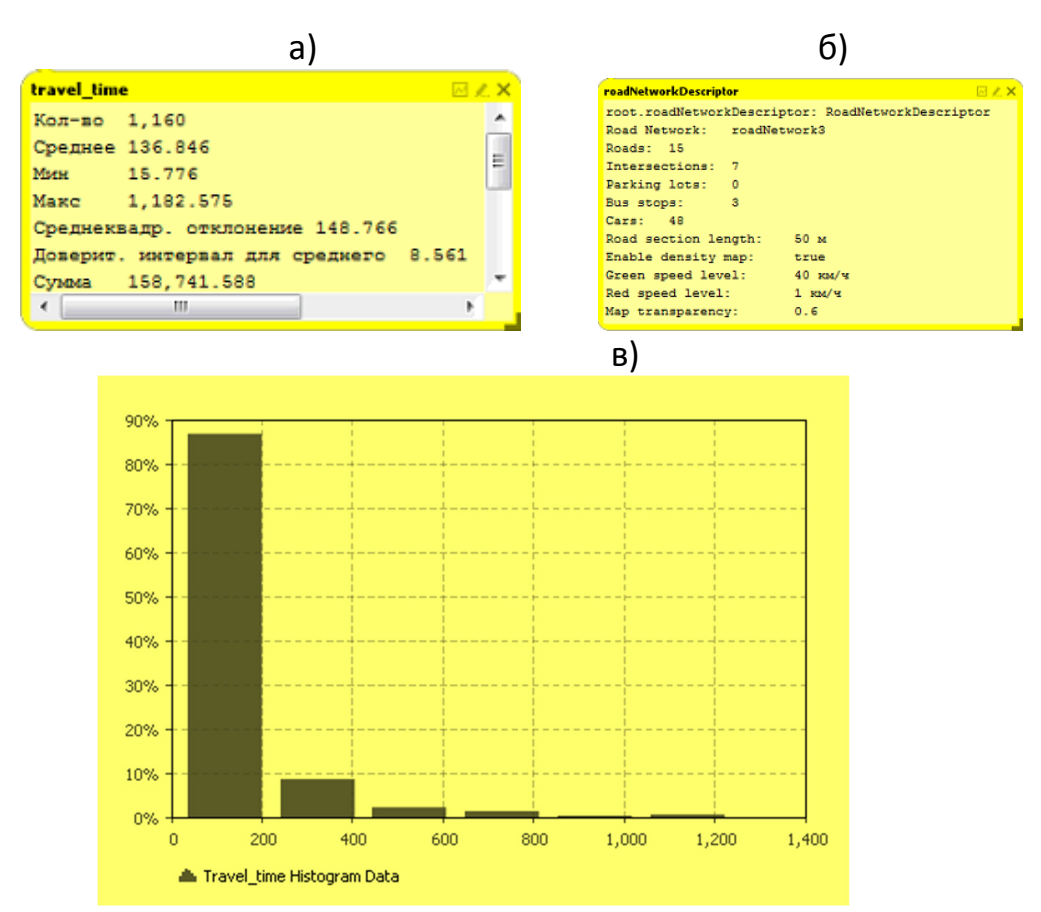

Рисунок 3 – Результаты имитационного моделирования дорожного движе‐ ния в исследуемом транспортном узле c приведенными транспортными средствами:

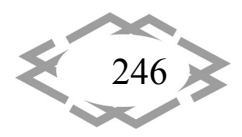

а) результаты моделирования времени нахождения транспортных средств в системе; б) результаты моделирования пробок в транспортном узле; в) гистограмма вероятности распределения времени нахождения транспортных средств в системе

В ходе эксперимента осуществлялось моделирование дорожного движения в рассматриваемом транспортном узле с текущими значениями длительности фаз светофорных объектов р1=37с и р2=25с с приведенными транспортными средствами согласно модели, изображенной на рисунке 2, и матрице переходных вероятностей.

В модели движение пешеходов не учитывалось, так как в рассматриваемом транспортном узле его интенсивность является несущественной и им можно пренебречь. Движение трамвая тоже не моделировалось, так как оно не влияет существенно на загрузку узла и нет пересечения трамвайного пути с дорогой, по которой движутся другие транспортные средства.

Относительная погрешность реальных испытаний с результатами имитационного моделирования, изображенными на рисунке 3, составила 3,2 %, что свидетельствует о том, что имитационное моделирование в AnyLogic вполне адекватно описывает реальные процессы.

Вывод. Создана имитационная модель движения транспортных средств в транспортном узле в условиях эксплуатации. Полученные в ходе моделирования результаты могут быль использованы при осуществлении мероприятий по организации движения транспортных средств в транспортном узле и прогнозировании их состояния.

### **ЛИТЕРАТУРА**

1. Hensher D. A. Handbook of Transport Modelling / D. A. Hensher, K. J. Button // London, United Kingdom: Pergamon Press, 2000. - 690 p.

2. Banks, J. Handbook of Simulation: Principles, Methodology, Advances, Applications, and Practice, vol. 57 / J. Banks // New York, United States: John Wiley & Sons Inc, 1998. - 864  $D<sub>1</sub>$ 

3. AnyLogic [Электронный ресурс] // Официальный сайт компании AnyLogic. - Режим доступа: http://www.anylogic.ru, свободный. - Загл. с экрана. (18.03.2018).

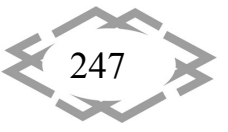